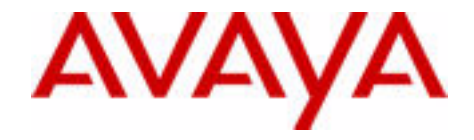

# Avaya IP Deskphone キー拡張モジュール ユーザーガイド

Avaya Communication Server 1000

文書ステータス:規格 文書バージョン:**03.01** パートコード:**NN43119-102** 日付:**2010** 年 **6** 月

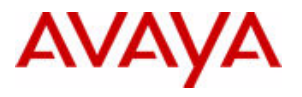

© 2010 Avaya Inc. All Rights Reserved.

#### 通知

本ヘルプに記載する情報を作成時点で完全かつ正確なものにするために十分な注意を払っておりますが、 Avaya はいかなる誤りに対しても責任を一切負いません。Avaya は個人や団体に対する事前の許可なく、本ド キュメントに記されている情報を変更・修正する権利を保有しています。

#### ドキュメンテーションに関する免責条項

Avaya は本ドキュメントの初版に対するいかなる変更、追加、削除に対して、それらが Avaya により実行され たものでない限り、責任を持ちません。エンドユーザーは、エンドユーザーが行った範囲内での本のキュメン トへの修正、追加または削除から生じる、またはそれに関連するいかなる申し立て、訴訟、請求または判決に 対して、Avaya、Avaya の代理人および従業員が免責され、責任を負わないことに同意するものとします。

#### リンクに関する免責条項

Avaya は、サイト内および Avaya が提供しているドキュメントにおいて参照されているリンク先のウェブサイ<br>トのコンテンツや信頼性について一切責任を負いません。Avaya は、これらのサイトに記されている情報、記<br>述、内容に関して責任を負いません。また、そこで説明・提供されている製品、サービス、情報を必ずしも是<br>認するものでもありません。Avaya は、これらのリンクが常に機能することは保証していません。当社はリン<br>ク先ページの可

保証

Avaya は、本製品に関して限定保証を提供しています。限定保証の条件については、売買契約書を参照してく ださい。また、Avaya の標準保証規約、およびこの製品の保証期間中に利用可能なサポート情報は、次の Avaya サポートウェブサイトに掲載されています。http://www.avaya.com/support<br>認定再販業者から本製品を入手した場合、保証は Avaya ではななくこの再販業者から提供されることにご注意<br>ください。

#### ライセンス

AVAYA ウェブサイト HTTP://SUPPORT.AVAYA.COM/LICENSEINFO/ に掲載されている AVAYA のライセンス条 件は、AVAYA または AVAYA 認定再販業者の商業条件のもと、AVAYA INC. 、AVAYA 関連会社、または AVAYA<br>再販業者(該当する場合)から購入した AVAYA ソフトウェアをダウンロード、使用、インストールしたあら<br>ゆる人物に適用されます。AVAYA、AVAYA 関連会社、または AVAYA 認定再販業者以外からソフトウェアを入<br>手した場合、他の書面による AVAYA との同意がない限り、AVAYA はこのライセ AVAYA は、ライセンスなしにソフトウェアを使用・販売する人物に対して法的措置を取る権利を保有します。<br>本ソフトウェアのインストール、ダウンロード、使用、または他の人物に対してこれらの行動を承認すること<br>で、あなた、ならびにあなたが、ダウンロード、クストウェアをインストール、ダウンロード、使用している団<br>体(以下「あなた」と「エンドユーザー」という)は、これらの利用条件に従い、あなたと AVAYA INC. また<br>は該当する AVAY くものとします。

**著作権**<br>他に明示的に記されていない限り、Avaya が提供しているドキュメントおよび製品を使用することはできませ ん。Avaya が提供しているドキュメントおよび製品(コンテンツの選択、配置、デザインを含む)の所有権は<br>Avaya またはそのライセンス供与者が保有しており、著作権法や他の知的財産権法(データベース保護に関する<br>る独自の権利を含む)によって保護されています。コンテンツ全体またはその一部(コードやソフトウェアを<br>含む)も、その手法を問わず、修正、模写、複製、再版、アップロード、投稿、転送、配布することはできま<br>とで刑事上および民事上の犯

**サードパーティコンポーネント**<br>本製品に含まれる特定のソフトウェアプログラムまたはその一部は、サードパーティとの同意書の下に提供さ<br>れたソフトウェア(以下「サードパーティコンポーネント」という)を含む場合があります。この同意書には<br>本製品の一部の使用に関する権利を拡大または制限する条件が含まれています。配布された Linux OS ソース<br>コード(Linux OS ソース コードを配布した製品)に関する情報について、またサード パーテ トの著作権所有者や適用されるサード パーティ条項を特定するには、Avaya のサポート Web サイト: http://support.avaya.com/Copyright をご覧ください。

#### 商標

本サイトおよびAvaya 提供の文書と製品に表示されている商標、ロゴ、サービスマーク(以下「商標」)は、<br>Avaya およびその関連会社、もしくはその他サードパーティーの登録/末登録商標です。ユーザーは、Avaya ま<br>たは商標を所有している可能性があるサードパーティの書面による事前の許可なく、これらの商標を使用する<br>ことはできません。当サイト、ドキュメント、製品に含まれているいかなるものによっても、Avaya または該<br>当するサードパ

**ドキュメントのダウンロード**<br>最新の資料については、Avaya のサポート Web サイト:http://www.avaya.com/support

Avaya **サポートへのお問い合わせ**<br>Avaya では、お客様の製品に関する問題報告や問い合わせ用の電話番号を用意しています。米国のサポート電<br>話番号は、1-800-242-2121 です。その他のサポート電話番号については、Avaya の Web サイトを参照してくだ さい。http://www.avaya.com/support

# 目次

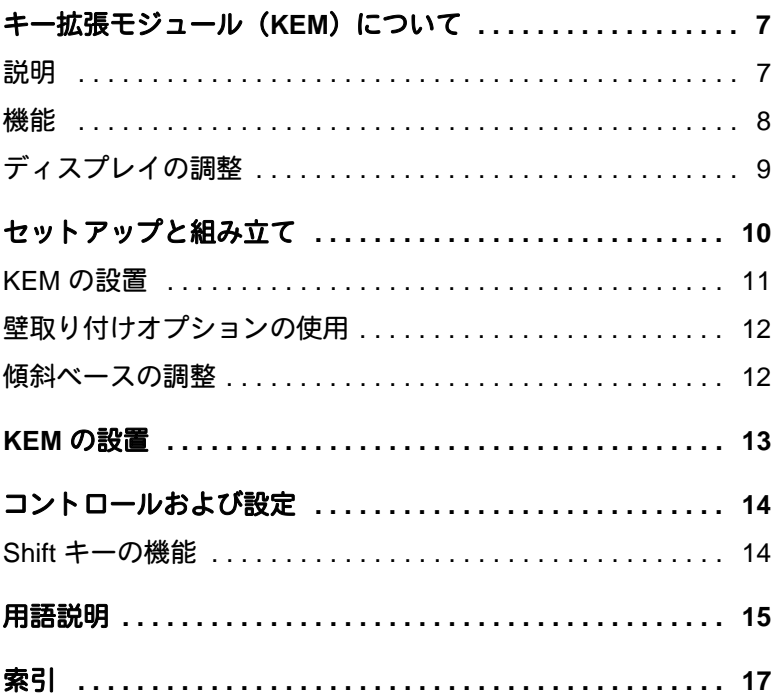

# 改訂履歴

## **2010** 年 **6** 月

標準 03.01。Avaya Communication Server 1000 リリース 7.0 向 けに改訂。

## **2005** 年 **8** 月

標準 2.00。Nortel Networks Communication Server 1000 用 リリース 4.5 向けに改訂。

# **2004** 年 **9** 月

標準 1.00。Nortel Networks Communication Server 1000 リリー ス 4.0 向けに作成。

# <span id="page-6-0"></span>キー拡張モジュール (KEM) について

<span id="page-6-2"></span>本書では、Avaya IP Deskphone キー拡張モジュール (KEM)および IP Phone 2002 と IP Phone 2004 で使用する方法について説明します。

# <span id="page-6-3"></span><span id="page-6-1"></span>説明

IP Deskphone KEM は、IP Phone 2002 および IP Phone 2004 に接続さ れるハードウェアコンポーネントで、追加の回線表示と機能キーを提供 します。8 [ページの図](#page-7-1) 1 を参照してください。

<span id="page-6-6"></span><span id="page-6-5"></span>IP Deskphone KEM は、IP Phone 2002 または IP Phone 2004 向けに追 加で 24 個の回線 / 機能キー(ラベル付き)を提供します。 IP Deskphone KEM キーは、中央にある液晶ディスプレイ (LCD)の一 方の側に 12 キーによる 2 行で表示されます。

最大 2 台の IP Deskphone KEM を 1 台の 2002 または IP Phone 2004 に 設置できます。2 台の IP Deskphone KEM を設置した場合、IP Phone は 最大 48 個の回線 / 機能キーまで追加できます。

<span id="page-6-8"></span><span id="page-6-7"></span>注意 *:* また IP Phone 2004 は、**Shift** キー機能の使用により、1 台の IP Deskphone KEM で最大 48 個の回線 / 機能キーをサポートしま す。IP Phone 2002 は **Shift** キー機能をサポートしていません。

<span id="page-6-4"></span>IP Deskphone KEM が IP Phone 2002 または IP Phone 2004 に設置され ているときは IP Phone の コントロールは IP Phone と IP Deskphone KEM の両方に影響します。

## キー拡張モジュール (KEM) について

<span id="page-7-1"></span>図 **1: IP Deskphone KEM**

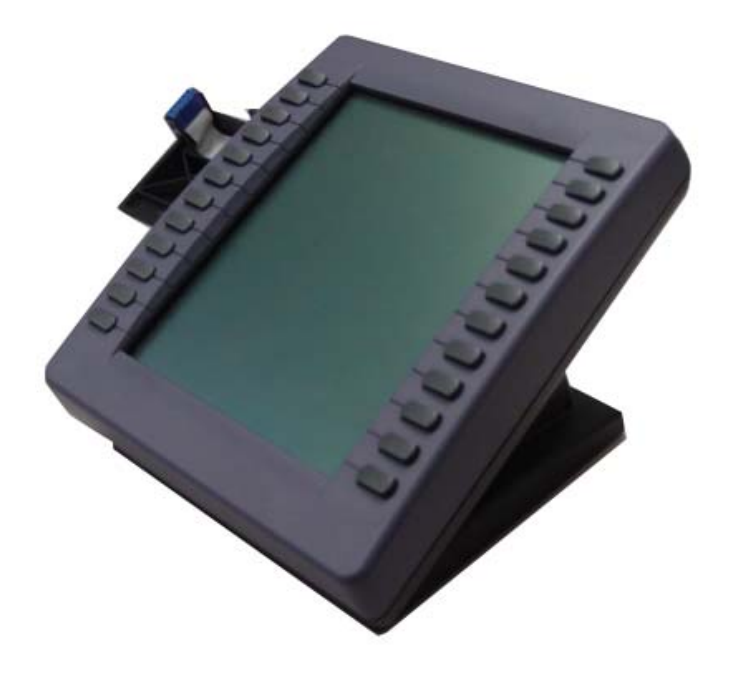

<span id="page-7-0"></span>機能

<span id="page-7-4"></span><span id="page-7-2"></span>IP Deskphone KEM には次の機能があります。

- <span id="page-7-5"></span>• LCD の各側にある 12 個のキーは追加で最大 24 個のラベル作成可能 回線 / 機能キーを提供します。**Shift** キー機能を使用すると、 IP Phone 2004 は論理的な回線 / 機能キーとして最大 48 個を追加で きます。
- <span id="page-7-8"></span><span id="page-7-7"></span><span id="page-7-3"></span>• 卓上取り付けブラケットおよび構造型ベースプレートは、 IP Deskphone KEM を IP Phone 2002、IP Phone 2004 または 別の IP Deskphone KEM に接続します。
- <span id="page-7-6"></span>• 卓上取り付けブラケットは、IP Deskphone KEM を壁に設置された IP Phone 2002 または IP Phone 2004 に横付けします。

# <span id="page-8-1"></span><span id="page-8-0"></span>ディスプレイの調整

<span id="page-8-4"></span><span id="page-8-3"></span><span id="page-8-2"></span>IP Deskphone KEM (8 [ページの図](#page-7-1) 1 を参照)は、2 列 12 個から成る回 線/機能キーを両側に備えた(計 24 個のキー) LCD を搭載しています。 各キーには、10 文字の表示ラベルが付いており、ラベルは自動的に設定 されます。ラベルを編集するには、IP Phone の コントロールを使用し ます。

 IP Deskphone KEM のディスプレイのコントラストを変更するには、 IP Phone の電話オプションメニュー下にあるコントラスト調整オプショ ンを使用します。 IP Deskphone に加えたコントラストの変更はすべて IP Deskphone KEM に影響します。IP Deskphone KEM および IP Phone は、コントラスト調整を共有しています。

IP Phone のコントロールおよび設定の詳細については、*IP Phone 2002*  ユーザーガイド または *IP Phone 2004* ユーザーガイドを参照してくださ い。

# <span id="page-9-3"></span><span id="page-9-0"></span>セットアップと組み立て

<span id="page-9-8"></span><span id="page-9-7"></span><span id="page-9-5"></span><span id="page-9-4"></span><span id="page-9-2"></span>IP Deskphone KEM は、IP Phone 2002 または IP Phone 2004 の右側に、 [図](#page-9-1) 2 に示すように取り付けます。卓上取り付けブラケットと構造型ベー スプレート (IP Deskphone KEM に付属)を使用して、KEM を IP Phone 背面のレセプタクルにはめ込み固定します。

<span id="page-9-6"></span>IP Deskphone KEM は、IP Phone の アクセサリ拡張モジュール(AEM) を使用して、IP Phone 2002 または IP Phone 2004 に接続します。

## <span id="page-9-1"></span>図 **2: IP Deskphone KEM IP Phone 2002** に接続した

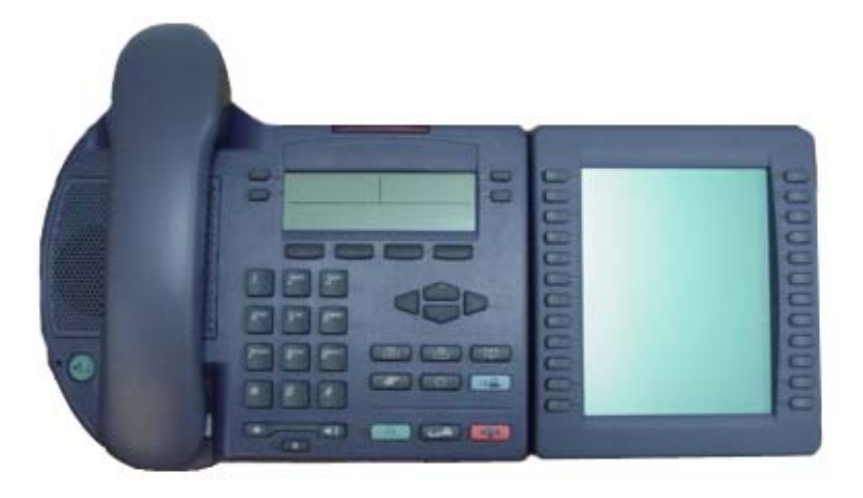

# <span id="page-10-0"></span>**KEM** の設置

次の指示に従って、IP Deskphone KEM を設置します。

1. IP Phone の傾斜ハンドルを押し、スタンドから IP Phone を引き離 して取り外します。

注意 *:* IP Phone 2004 の場合は、スタンドを取り外す代わりに、オ プションでスタンド角度を最大限に調整できます。

2. IP Phone の裏側に IP Deskphone KEM の接続アームを取り付け、IP Deskphone KEM の接続プラグを IP Phone の背面にある AEM ポー トに合わせます。

注意 *:* 製品コードが NTDU76AB34、NTDU76BB34、NTDU76AB70、 または NTDU76BB70 の IP Phone 2002 は、他の製品コードをもつ IP Phone 2002 よりもコネクタピンが短くなります。ご利用の IP Phone 2002 のコネクタが短い場合は、を取り付ける前に、 IP Deskphone KEM のリボンケーブル用コネクタを固定クリップか ら取り外し、リボンケーブル用コネクタをヘッダコネクタに押し込 みます。IP Deskphone KEM

- 3. IP Phone KEM がきちんと固定するまで、IP Deskphone KEM と IP Phone を合わせしっかり押し付けます。
- 4. 第 2 の IP Deskphone KEM を接続する場合は、手順 2 から 3 を繰り 返します。

注意 *:* 第 2 の IP Deskphone KEM は、第 1 の IP Deskphone KEM の 右側に取り付けられます。

5. IP Phone のスタンドと IP Deskphone KEM のスタンドが取り外して ある場合は、それらを取り付けます。IP Deskphone KEM の各スタ ンドを IP Phone と同じ角度に調整します。

IP Deskphone KEM が起動します。

注意 *:* IP Deskphone KEM は IP Phone 2002 または IP Phone 2004 の電気的接続を利用して電源を得ます。それ自体には電源がありま せん。

# <span id="page-11-2"></span><span id="page-11-0"></span>壁取り付けオプションの使用

IP Phone と IP Deskphone KEM を組み合わせ、付属オプションのブラ ケットキットを使用すると壁に取り付けることができます。

# <span id="page-11-3"></span><span id="page-11-1"></span>傾斜ベースの調整

IP Phone 2002 の傾斜ベースは調整できませんが、IP Deskphone KEM の傾斜ベースは、IP Phone 2002 の固定角度に合わせて調整できます。

IP Phone 2004 には調整可能な傾斜ベースが付いています。IP Phone 2004 と IP Deskphone KEM 両方の傾斜を必要に応じて調整します。

# <span id="page-12-3"></span><span id="page-12-0"></span>**KEM** の設置

<span id="page-12-4"></span><span id="page-12-1"></span>IP Deskphone KEM は、IP Phone 2002 または 2004 に設置され起動し た時点で初期化されます。初期化を開始すると、IP Deskphone KEM の ディスプレイは点灯し、IP Phone との通信を確立するまで点滅します。 初期化が完了すると、IP Deskphone KEM の追加の回線 / 機能キーは使 用可能になります。

<span id="page-12-2"></span>注意 *1:* IP Deskphone KEM のディスプレイが点滅を停止しない、ま たはキーラベルを表示しない場合は、システム管理者にお問い合わ せください。

注意 *2:* IP Phone に 2 台の IP Deskphone KEM を設置する場合、 IP Phone (のすぐ右側)に直接取り付けた KEM が動作しないと、 第 2 の IP Deskphone KEM は動作できません。これは第 2 の IP Deskphone KEM が第 1 の IP Deskphone KEM を利用して電力を 受け、IP Phone と通信するためです。

# <span id="page-13-2"></span><span id="page-13-0"></span>コントロールおよび設定

<span id="page-13-3"></span>IP Deskphone KEM が IP Phone 2002 または IP Phone 2004 に設置され ているときは、IP Phone のコントロールと設定が、IP Phone と IP Deskphone KEM の両方を制御します。取り付けた IP Phone の電話 オプションメニューを使用して、IP Deskphone KEM のコントラストと 機能キーラベルを設定します。

IP Phone の操作と設定(電話オプションメニューを含む)の詳細につい ては、 *IP Phone 2002* ユーザーガイド または *IP Phone 2004* ユーザーガ イドを参照してください。

# <span id="page-13-5"></span><span id="page-13-1"></span>**Shift** キーの機能

<span id="page-13-4"></span>IP Phone 2004 は、**Shift** キー機能をサポートし、24 個の物理キーを備 えた IP Deskphone KEM 1 台で 48 個の論理キーに対応できます。ただ し、2 台の IP Deskphone KEM が IP Phone 2004 に設置されている場 合、**Shift** キー機能は IP Deskphone KEM で動作しません。追加回線 / 機能キーの最大数は 48 個(IP Deskphone KEM のそれぞれに 24 個の キー)のままです。

IP Phone 2002 は **Shift** キー機能をサポートしていません。そのため、 IP Phone 2002 で最大 48 個の追加回線 / 機能キーを使用するには、 IP Deskphone KEM を 2 台設置する必要があります。

<span id="page-14-0"></span>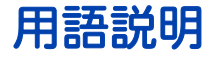

### <span id="page-14-3"></span>**Accessory Expansion Module**

IP Phone 2002 と IP Phone 2004 に内蔵されているポートで、 これによりアクセサリコンポーネント(IP Deskphone KEM な ど)を IP Phone に接続し、通信することができます。

## <span id="page-14-2"></span>**IP Deskphone** キー拡張モジュール

IP Phone 2002 または IP Phone 2004 に追加で 24 個 の 10 文字 ラベル作成可能キーを提供するハードウェア拡張モジュールで す。

### <span id="page-14-4"></span>機能表示領域

使用中の機能についてのステータス情報が表示される領域です。 アクティブなセッションの名前とステータスも表示されます。

## <span id="page-14-5"></span>ソフトキー **(** ラベル作成可能 **)**

システム管理者によりプログラムされる一連のキーです。ディ スプレイのすぐ下側に並んだ 4 個のキーで、プログラム可能な 4 階層に分かれています。階層には「その他】キーからアクセ スします。ソフトキーは、電話オプションメニューのパラメー タ設定にも使用できます。

### <span id="page-14-6"></span>ディレクトリ番号 **(DN)**

<span id="page-14-1"></span>システム電話に割り当てられた 1 ~ 7 桁の番号です。

### <span id="page-14-7"></span>ユーザー定義の機能キーラベル

IP Phone のディスプレイ上部の左右両側にある 6 個のキーで す。 IP Deskphone KEM では、機能キーラベルは IP Deskphone KEM の中央にある LCD に表示されます。

# <span id="page-16-0"></span>索引

# **D**

D[N 15](#page-14-1)

# **I**

IP Deskphone KE[M 7,](#page-6-2) [10,](#page-9-2) [13,](#page-12-1) [15](#page-14-2) IP Deskphone KEM のディスプレ イ [9,](#page-8-1) [13](#page-12-2) IP Deskphone KEM の機能 [8](#page-7-2) IP Deskphone KEM の初期化 [13](#page-12-3) IP Deskphone KEM の設置 [10](#page-9-3) IP Deskphone KEM の説明 [7](#page-6-3) IP Deskphone KEM の操作と設定 [14](#page-13-2) IP Deskphone の操作 [7,](#page-6-4) [9](#page-8-2) IP Phone 200[2 7,](#page-6-2) [8,](#page-7-3) [10,](#page-9-4) [13,](#page-12-4) [14](#page-13-3) IP Phone 200[4 7,](#page-6-2) [8,](#page-7-3) [10,](#page-9-5) [13,](#page-12-4) [14](#page-13-3)

# **L**

LCD [7,](#page-6-5) [8,](#page-7-4) [9](#page-8-1)

# あ

アクセサリ拡張モジュール (AEM) [10,](#page-9-6) [15](#page-14-3)

# え

液晶ディスプレイ(LCD) [7,](#page-6-5) [8,](#page-7-4) [9](#page-8-1)

# か

回線 / 機能キー [7,](#page-6-6) [8,](#page-7-5) [9,](#page-8-3) [14](#page-13-4) 壁取り付けオプション [12](#page-11-2) 壁取り付けブラケット [8](#page-7-6)

# き

機能 [8](#page-7-2)

機能表示領域 [15](#page-14-4)

# け

傾斜ベース [12](#page-11-3)

# こ

構造型ベースプレート [8,](#page-7-7) [10](#page-9-7) コントロール [7,](#page-6-7) [9](#page-8-2)

# し

自動ダイヤル [15](#page-14-3) シフトキー [7,](#page-6-8) [14](#page-13-5)

# そ

ソフトキー [15](#page-14-5)

## た

卓上取り付けブラケット [8,](#page-7-8) [10](#page-9-8)

# て

ディレクトリ番号 (DN) [15](#page-14-6)

# ひ

表示 [8,](#page-7-4) [9,](#page-8-1) [13](#page-12-2) 表示ラベル [9](#page-8-4)

# ゆ

ユーザー定義の機能キーラベル [15](#page-14-7)